# Контроллер Piranha Trema

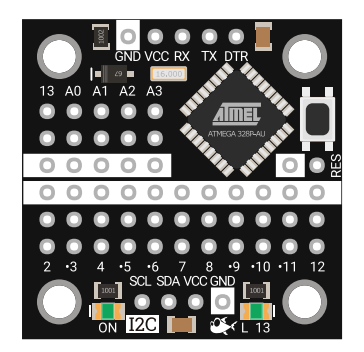

### Общие сведения:

[Piranha Trema](https://iarduino.ru/shop/boards/piranha-trema-s-kolodkami.html) — разработанная нашей компанией плата является аналогом Arduino/Piranha Pro Mini выполненной в габаритах модулей Trema. На плате имеются 5 выводов для подключения программатора (TX, RX, VCC, GND и DTR), к которым можно подключить [USB-UART](https://iarduino.ru/shop/programmers/usb-uart-preobrazovatel-piranha-ch340c.html) [преобразователь Piranha CH340C](https://iarduino.ru/shop/programmers/usb-uart-preobrazovatel-piranha-ch340c.html) расположение выводов которого совпадает с расположением выводов платы.

Плата [Piranha Trema](https://iarduino.ru/shop/boards/piranha-trema-s-kolodkami.html) поставляется как с [распаянными](https://iarduino.ru/shop/boards/piranha-trema-s-kolodkami.html) колодками.

Спецификация:

- Микроконтроллер: ATmega328.
- Ядро: AVR.
- Тактовая частота 16 МГц.
- Разрядность: 8 бит.
- Входное напряжение питания:
	- через выводы питания «VCC»: 5 В.
- Уровень логической «1» на выводах (логика чипа): 5 В.
- Максимальный выходной ток на одном выводе I/O: до 20 мА.
- Максимальный суммарный выходной ток выводах I/O: до 150 мА.
- Количество цифровых выводов I/O: 14 выводов (из них 6 выводов поддерживают ШИМ 8 бит).
- Количество аналоговых входов: 6 выводов (АЦП 10 бит). (аналоговые входы A0-A5 могут работать как цифровые I/O: D14-D19).
	- Выводы A4 и A5 находятся на колодке I2C (SDA, SCL).
- Загрузчик: optiboot mini.
- Объём памяти программ (FLASH): 32 Кбайт (из них 0.5 Кбайт используются под загрузчик).
- Объем оперативной памяти (SRAM): 2 Кбайт.
- Объем долговременной памяти (EEPROM): 1 Кбайт.
- Встроенные интерфейсы (аппаратные шины): I2C, SPI, UART.
- Габариты:  $30 \times 30$  мм.

Все модули линейки "Trema" выполнены в одном формате

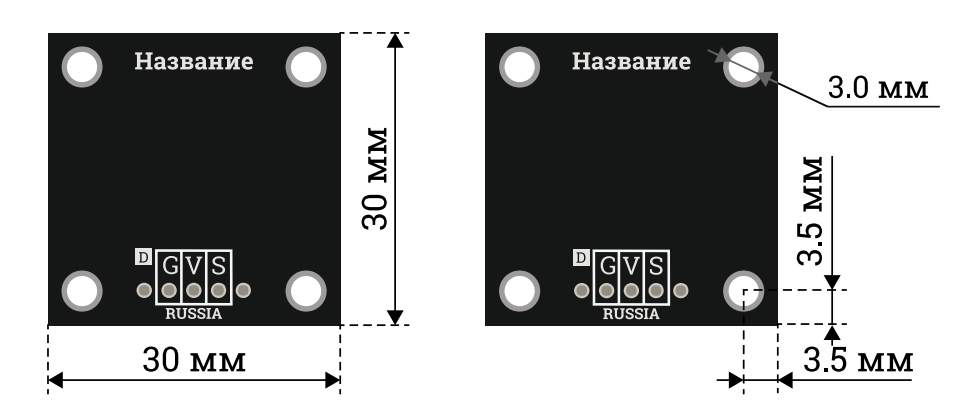

## Подключение:

#### Подключение к ПК

Для подключения к компьютеру понадобится USB-UART [преобразователь](https://iarduino.ru/shop/programmers/usb-uart-preobrazovatel-piranha-ch340c.html) Piranha CH340C или USB-UART [преобразователь](https://iarduino.ru/shop/programmers/usb-uart-preobrazovatel-piranha.html) Piranha и кабель [microUSB](https://iarduino.ru/shop/Provoda-kabeli/kabel-usb--micro-usb.html).

После подключения платы к компьютеру в Arduino IDE вы увидите новый порт, который не будет не как подписан. Для того, чтобы добавить поддержку плат семейства Piranha в Arduino IDE, достаточно выполнить несколько простых шагов, описанных в пошаговой [инструкции](https://wiki.iarduino.ru/page/piranha-ide/).

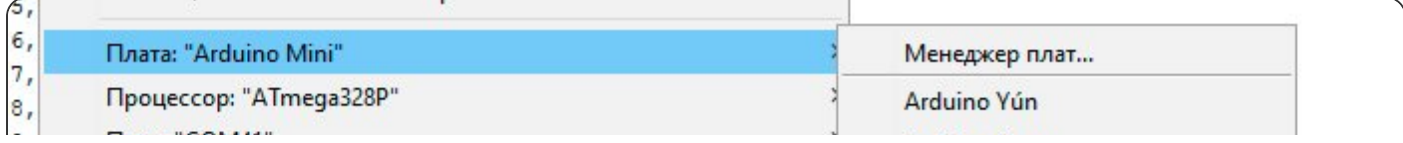

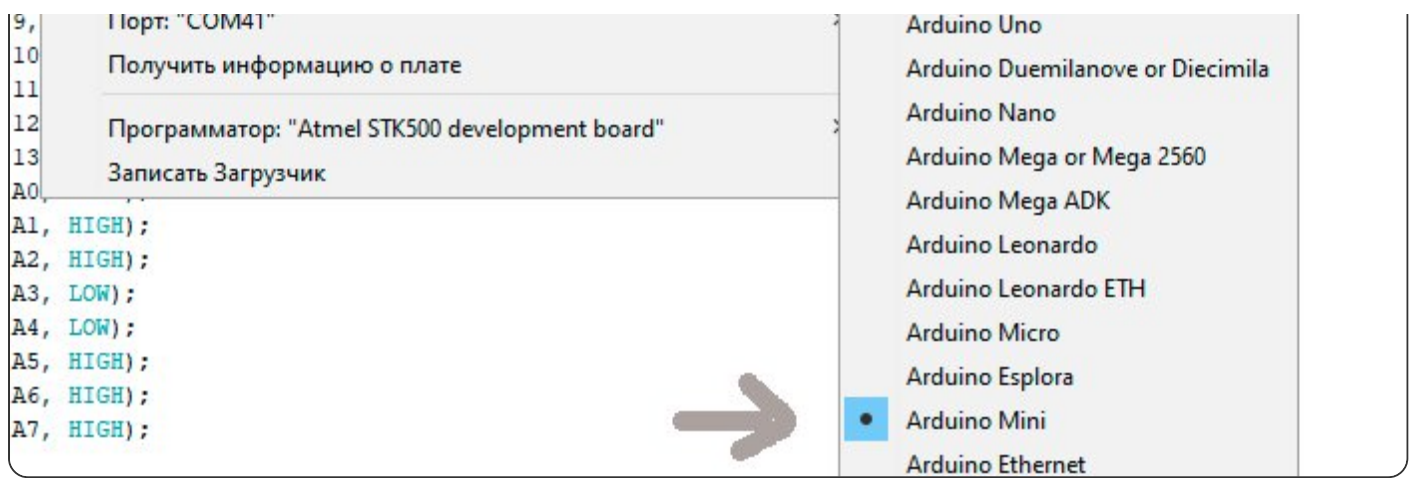

Пример подключения к ПК при помощи USB-UART [преобразователя](https://iarduino.ru/shop/programmers/usb-uart-preobrazovatel-piranha-ch340c.html) Piranha CH340C

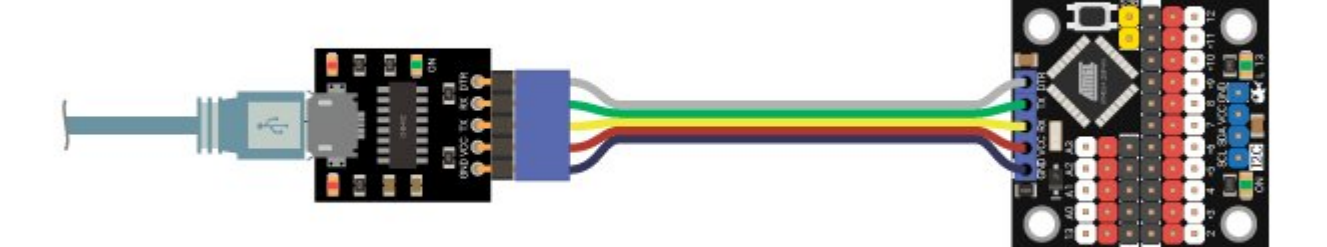

#### Подключение модулей

Для подключения датчиков и модулей к [Piranha](https://iarduino.ru/shop/boards/piranha-trema-s-kolodkami.html) Trema можно использовать колодки на самой плате, а так же Trema Set [Shield](https://iarduino.ru/shop/Expansion-payments/trema-set-shield.html) и I2C [hub](https://iarduino.ru/shop/Expansion-payments/i2c-hub-trema-modul.html)

Пример подключения модулей к плате:

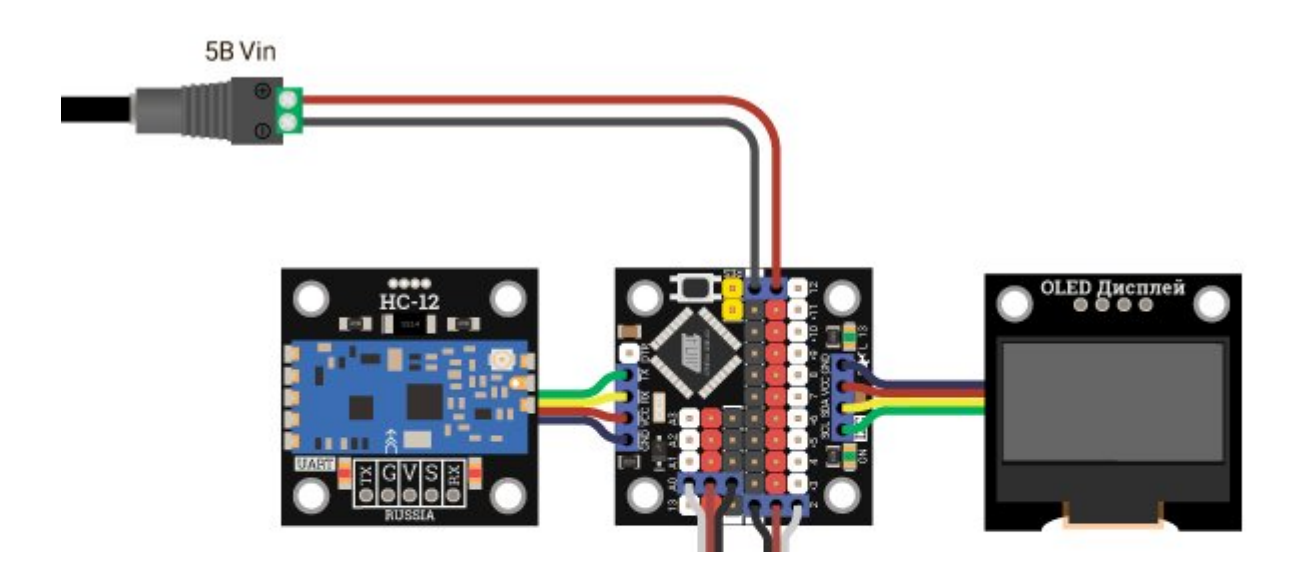

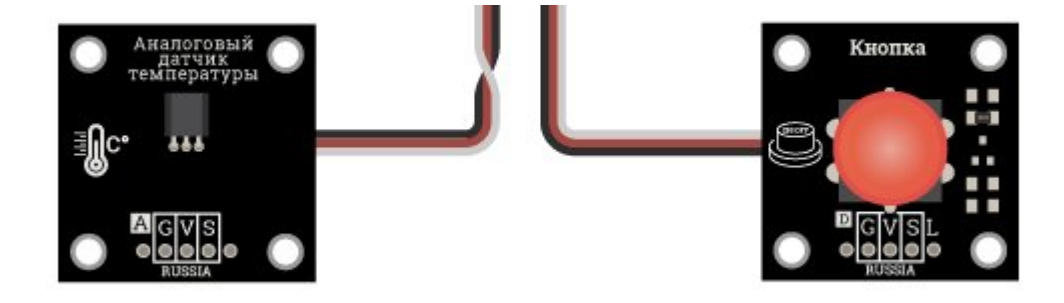

#### Колодка RESET

Для удобства использования [Piranha](https://iarduino.ru/shop/boards/piranha-trema-s-kolodkami.html) Trema в проектах с корпусами на плате установлена колодка RESET, к которой можно подключить кнопку и вывести её на корпус устройства для перезагрузки микроконтроллера.

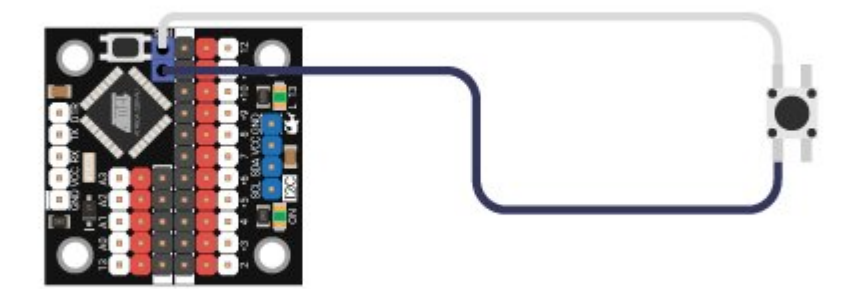

## Питание:

Плата [Piranha](https://iarduino.ru/shop/boards/piranha-trema-s-kolodkami.html) Trema может быть запитана несколькими способами:

- Через вывод подачи питания «VCC» от внешнего источника питания: AC/DC [адаптер](https://iarduino.ru/shop/Istochniki-pitanija/istochnik-pitaniya-na-5v-2a.html) на 5 В, или AC/DC модуль [питания](https://iarduino.ru/shop/Istochniki-pitanija/modul-pitaniya-5-v-600ma.html) на 5 В.
- Через USB-UART [преобразователь](https://iarduino.ru/shop/programmers/usb-uart-preobrazovatel-piranha-ch340c.html) Piranha CH340C от USB порта компьютера или Power Bank.
- Через любой вывод VCC на колодках
- Не используйте несколько источников питания одновременно!

## Подробнее о плате:

Плата [Piranha](https://iarduino.ru/shop/boards/piranha-trema-s-kolodkami.html) Trema подключается к компьютеру через USB-UART преобразователь, который нужен только для загрузки скетчей или общения с компьютером по шине UART.

Нами разработан USB-UART [преобразователь](https://iarduino.ru/shop/programmers/usb-uart-preobrazovatel-piranha-ch340c.html) Piranha CH340C расположение выводов которого совпадает с расположением выводов на плате [Piranha](https://iarduino.ru/shop/boards/piranha-trema-s-kolodkami.html) Trema.

На плате расположены 2 светодиода:

- Светодиод ON, сигнализирующий о наличии питания;
- Светодиод L 13, подключённый к выводу D13, информирующий о наличии уровня логической «1» на нём;

Сборка плат Piranha Trema осуществляется на нашем производстве, где каждая плата проходит контроль качества.

На плате установлены колодки G-V-S для удобного подключения сенсоров, датчиков, дисплеев, кнопок, индикаторов, драйверов, реле и т.д. (выводы от D2 до D13 и от A0 до A4). Так же с одной из сторон установлена колодка для удобного подключения к шине I2C, а с другой - колодка с 5 выводами для подключения USB-UART преобразователя.

## Карта выводов Piranha Trema:

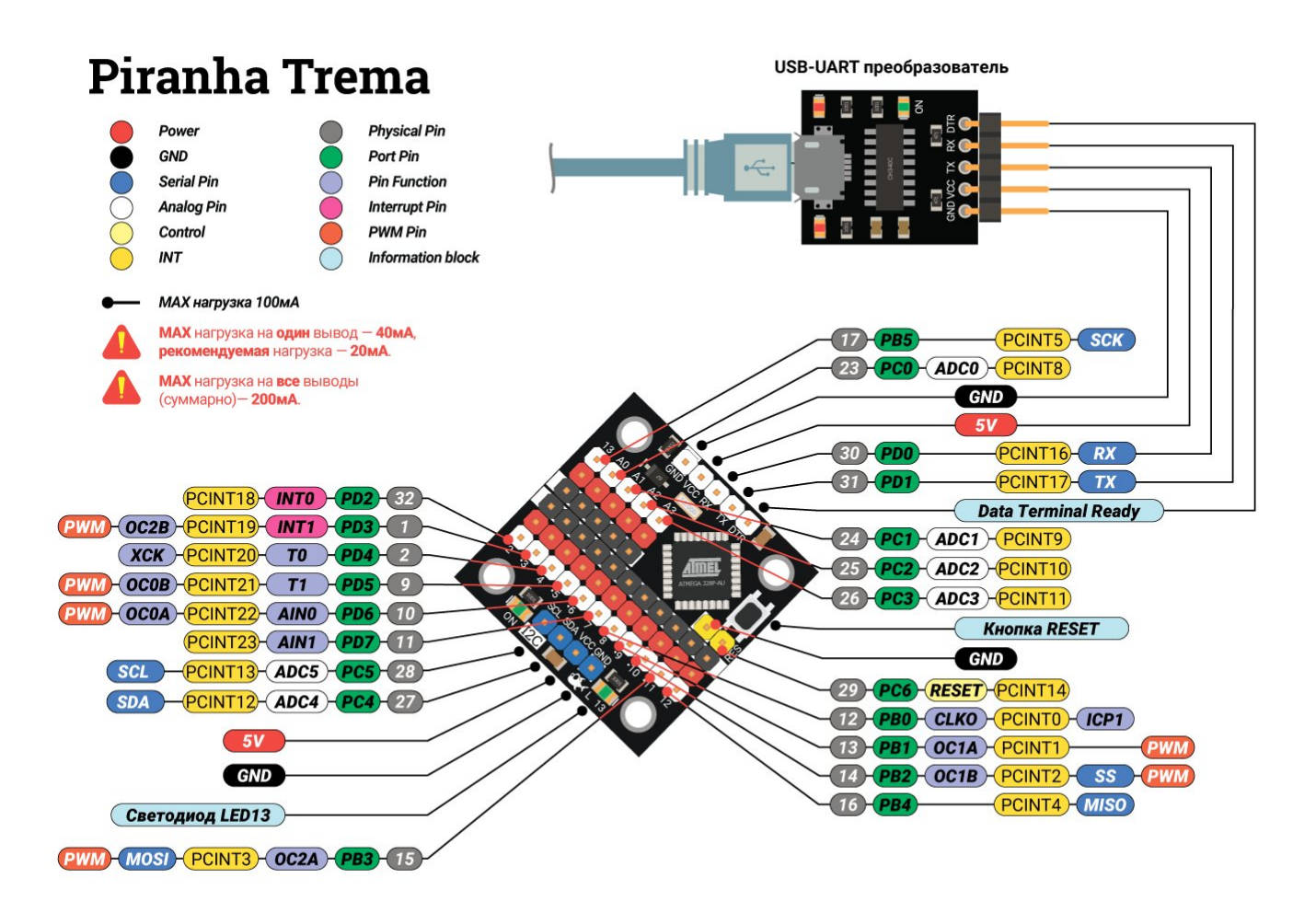

## Программное обеспечение:

Скачать (загрузить) программу Arduino IDE для создания, редактирования и загрузки скетчей в Piranha / Arduino / Genuino, Вы можете с [официального](https://www.arduino.cc/en/Main/Software) сайта.

Для работы с платой Piranha Trema в программе Arduino IDE необходимо указать, что используется плата Arduino Mini, Piranha Pro Mini или Piranha Trema.